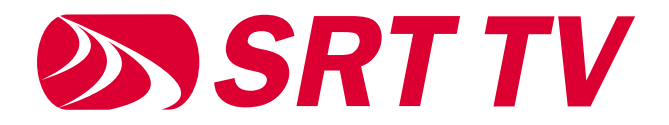

### **TV MADE BETTER**

# WELCOME TO YOUR NEW TV!

2 / WELCOME

## FINALLY, TV MADE FOR YOU

Welcome to SRT TV! Watching and recording your favorite shows is now better than ever, and you can do it on all of your devices! This guide will show you how to get the most out of SRT TV including how to get going, browse, search, record, and much more.

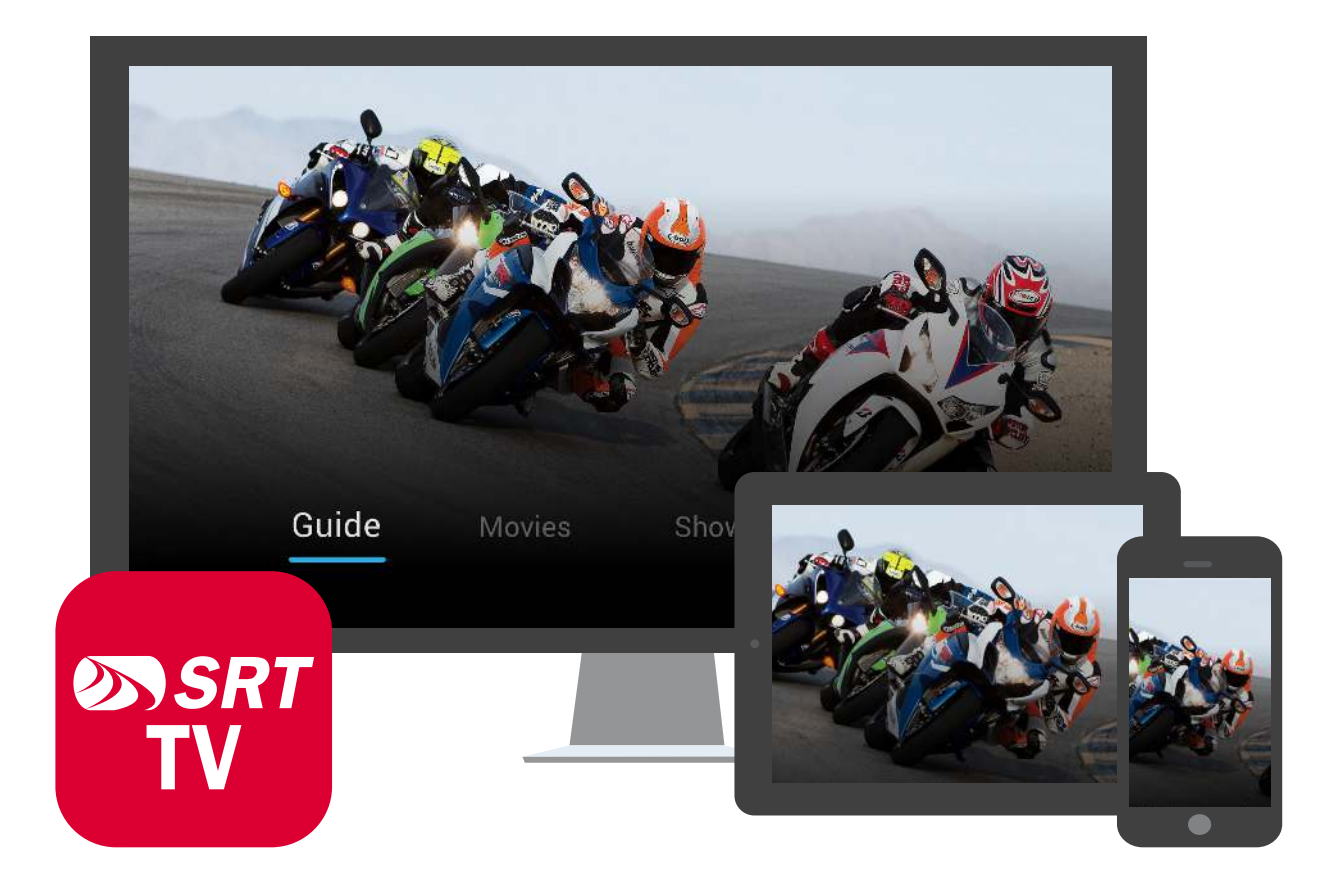

## GETTING STARTED

1. Get SRT TV! Call or visit srt.com/tv to sign up. Then, activate your account by following the instructions to set up a password in the email you received when you set up your SRT TV service.

SRT TV Username / Email Address

Password

- 2. Download the app—Search for the "SRT TV" app from the app store and download to Apple devices or your Amazon Firestick or Amazon Fire TV. At this time, SRT TV only works on Apple iOS and Amazon devices.
- 3. Find something to watch—Log in and enjoy your favorite shows or record them for later!

## WAYS TO WATCH SRT TV

- 1. SRT can provide a set top box to operate your SRT TV. Additional set top boxes are available for a small monthly fee.
- 2. Streaming devices Firestick, Fire TV, and Apple TV. Your device allows you to connect to SRT TV through the SRT TV app.

### USING YOUR SRT TV SET TOP BOX & REMOTE

Think of your SRT TV set top box like an Android smart tv. Sure, the set top box is how you get your SRT TV service, but you can also access 5,000+ apps from Google play like YouTube and Spotify, and access subscriptions you already have like Netflix and Disney Plus. You can even play games all in one place!

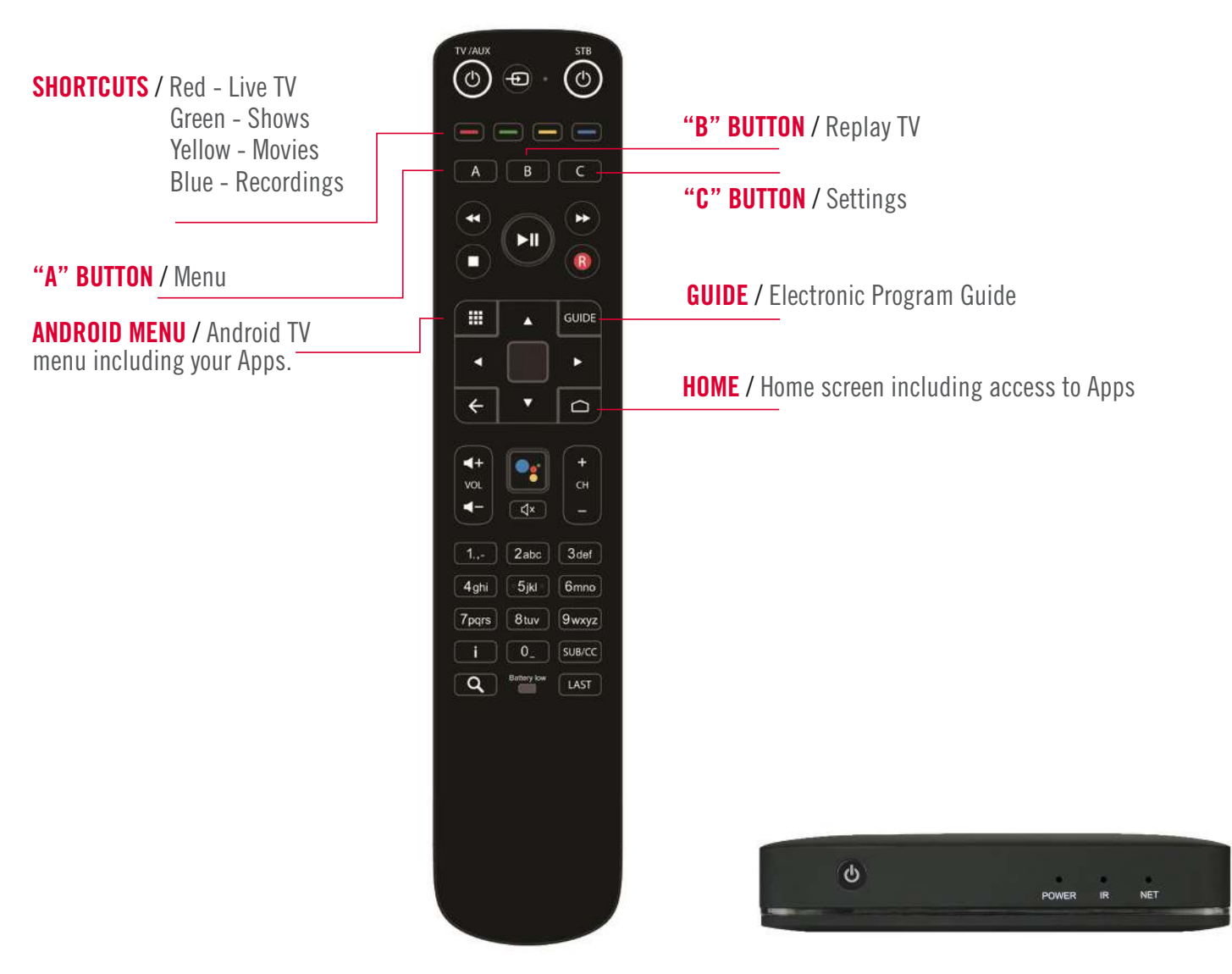

## MORE WAYS TO WATCH SRT TV!

#### AMAZON FIRE TV

It's easy to watch SRT TV on your Amazon Fire TV. Just search for the SRT TV App, download, and start watching!

You will need:

- An Amazon TV product like a Fire Stick
- SRT Internet connection
- An Amazon account get one at amazon.com/sign-up

#### Install SRT onto your Fire TV

First, select the search icon to the left of "Home" at the top of the screen and search for SRT TV, highlight it,and select the download button to download. Open to launch your SRT TV!

Visit amazon.com/firetvsupport or the instruction manual for your specific Fire TV product for information on setting up your Fire TV, pairing your remote control to your tv, and troubleshooting.

#### APPLE TV

SRT TV is available on your Apple TV!

You will need:

- Apple TV
- SRT Internet connection
- An Apple ID

#### Install SRT TV on your Apple TV

First, visit the Apple App store and search for SRT TV. Select the app to highlight it and begin downloading. You will see a progress indicator to let you know when it is done downloading. Select Open to launch SRT TV.

Visit https://support.apple.com/apple-tv or the instruction manual for your specific Apple TV product for information on setting up your Apple TV, pairing your remote control to your tv, and troubleshooting.

#### ONLINE AT TV.SRT.COM

### MOBILE PHONES & TABLETS

Search for the SRT TV app!

#### WATCHTVEVERYWHERE

With watchTVeverywhere and SRT TV, you can watch your favorite shows and bonus content free anywhere you have internet.

<sup>\*</sup> SRT TV account required to access your SRT TV through your Amazon Fire or Apple TV, WatchTVEverwhere, and online or mobile apps.

6 / HOW TO'S

# HOW TO'S

#### USE THE GUIDE

The Guide is a channel based tool to browse content. When you select a program, the Quick View will show you a description and mini player, and you can set up recordings. Many channels automatically record 3 days of programs so if you missed your favorite show and forgot to record it, you can navigate backwards in the Guide to Replay!

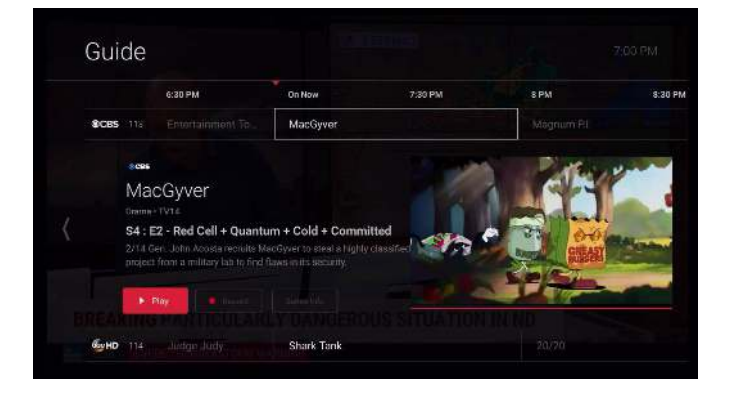

#### SEARCH AND BROWSE

Its easy to find the stuff you want by searching for the title, or scanning the featured content by category.

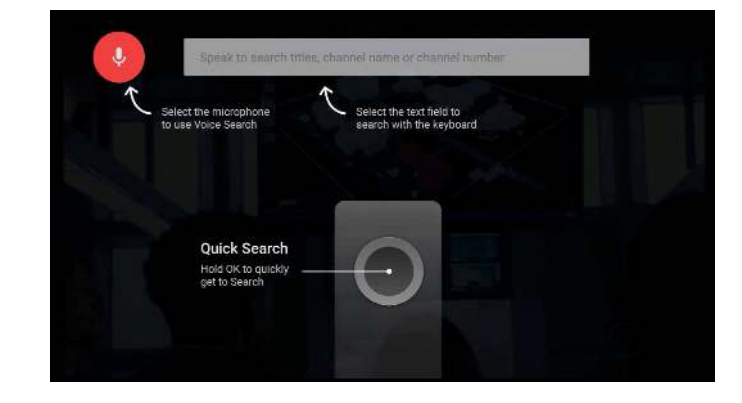

#### SET & MANAGE RECORDINGS

You can set and manage your recordings from a single show to a full series in the Quick View or full show area. When you find a show you want to record, just navigate to Manage Recordings to set up. Find and manage all of your recordings in your Profile.

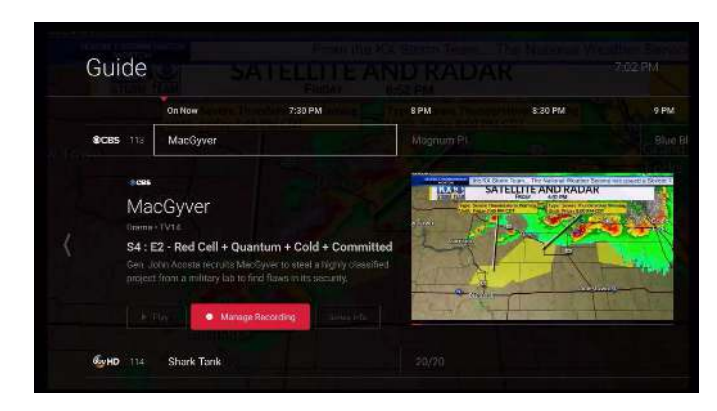

#### RESTART TV

A few minutes late to watch your show? Restart TV let's you start over on a program that is already in progress. The Restart TV feature is available when you see the green and white Restart icon next to the channel on the Guide.

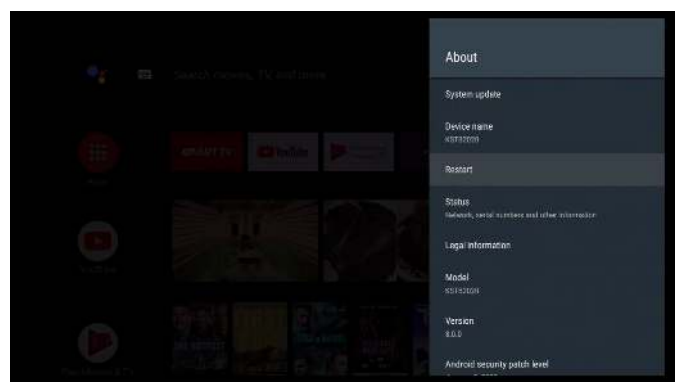

#### WATCH AWAY FROM HOME

When you use your SRT TV app from an Internet connection outside your service address, you are considered "out-of-home." In this situation, you may not be able to stream content such as live tv.

The app experience is exactly the same as in home except for the following:

- By default, users see a "You are not at home" message.
- Picture in picture does not appear for in home only content
- The play option does not appear for content for in home only content

#### SET UP & MANAGE PROFILES

Profiles allow you to set up a truly personalized experience for show recommendations, resume watching, and see recently watched and subscriptions.

Adding and managing profiles can be performed on the Manage Profiles screen available from settings on TV and computer.

Each time you launch the app a Who's Watching? screen appears.

Since most mobile phones are not shared by multiple individuals in the same way that a tablet, TV or PC can be, the last active profile on the device will be automatically active.

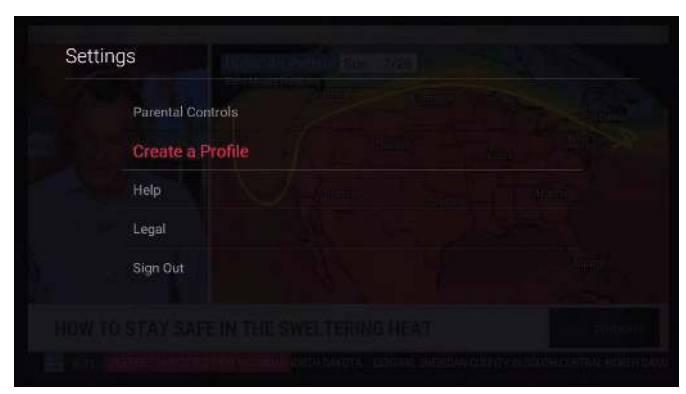

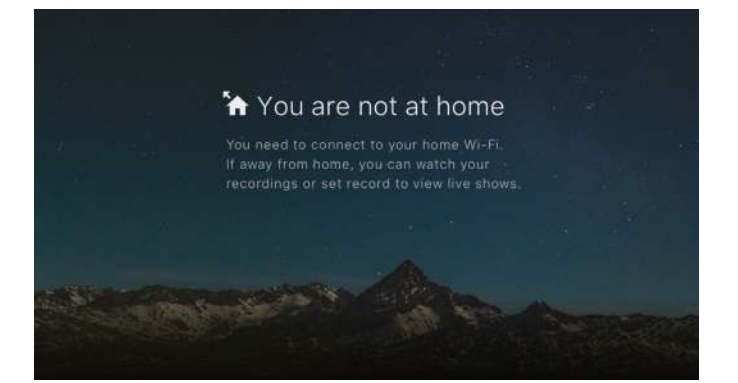

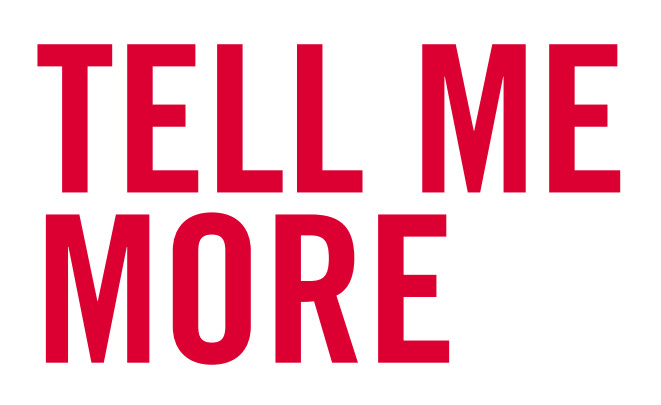

Learn more about SRT TV and see the latest channel lineup at srt.com/tv or get help at srt.com/help.

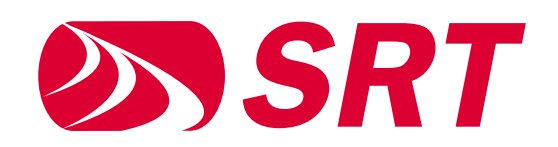

3615 N Broadway / Minot ND 58703 800.737.9130 / 701.858.1200 / SRT.COM This institution is an equal opportunity provider and employer.